# オープン キャンパスご 参 加 までの 流 れ

# **事前準備**

# **1 インターネットに接続されたパソコン・スマートフォン・タブレットの準備**

パソコン、スマートフォン、タブレットをご準備ください。

#### **2 利用可能なメールアドレスの準備**

申し込みには、参加者本人が受信できるメールアドレスが必要です。

メールアドレスをお持ちでない場合は、フリーメール(Gmail、Yahoo!メール等)を取得してください。ドメイン指定受信をして いる場合は、「@ocans.jp」からのメールが受信できるようにあらかじめ設定してください。

#### <注意事項>

1 メールアドレスを正しく入力してください。メールアドレスに誤りがある場合、お申込み完了メールを受信できません。 登録時に設定したメールアドレスとパスワードは必ずお控えください。

**※マイページの「パスワードを忘れた方」から再発行ができます。**

2 お申し込み完了メールの受信

登録が完了すると、お申し込み完了メールが届きます。

同時にマイページが作成されますので、メールに記載の URL からマイページにログインすることができます。

メールは当日まで大切に保管してください。

**※キャンセル・変更は、マイページから行うことができます。**

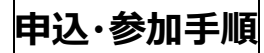

**①二次元コードを読み取る ➡**

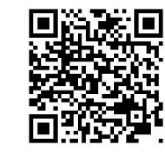

**②【前半の部】または【後半の部】を選択後、「申し込む」を選択**

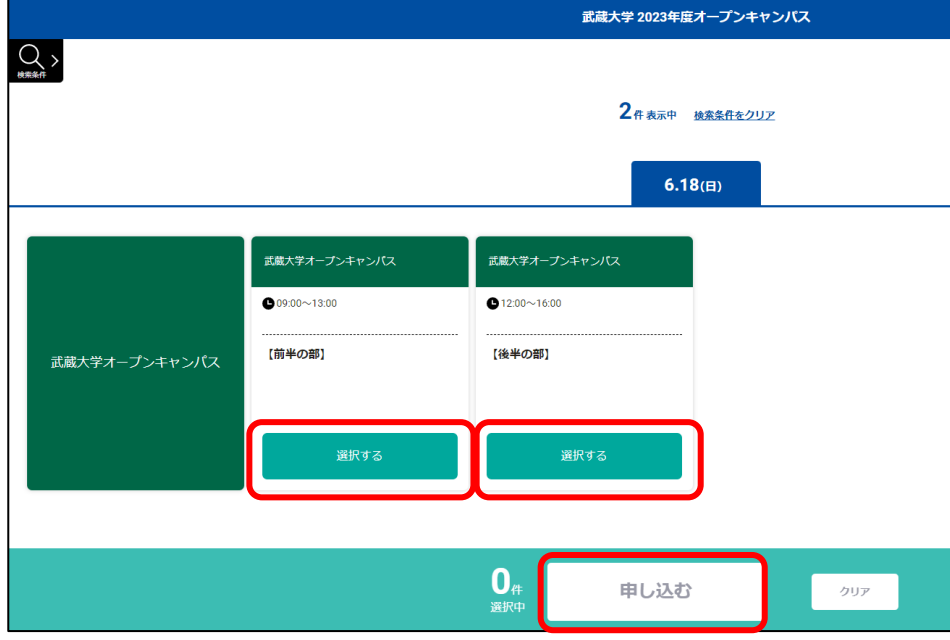

1

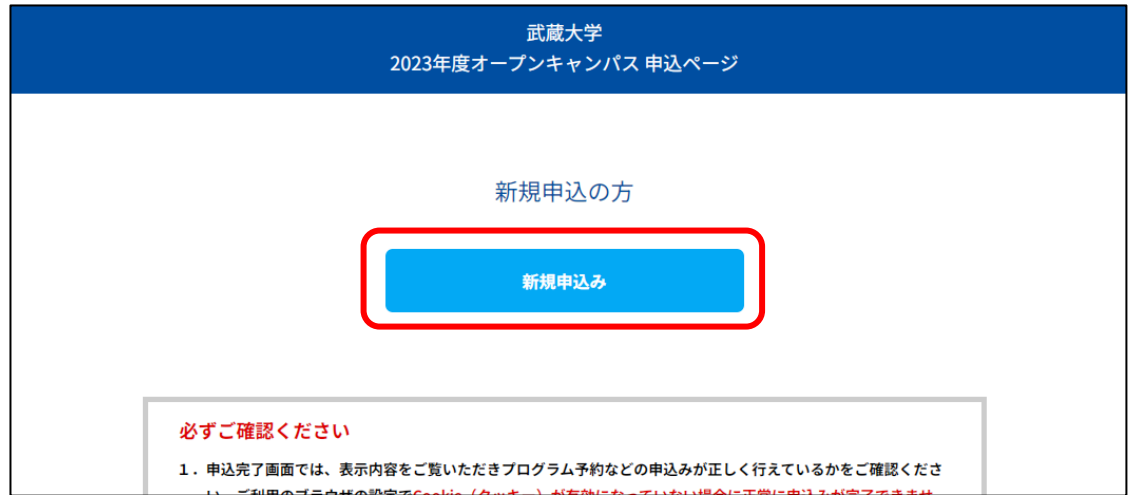

### **④メールアドレスを入力後、「次へ」を選択**

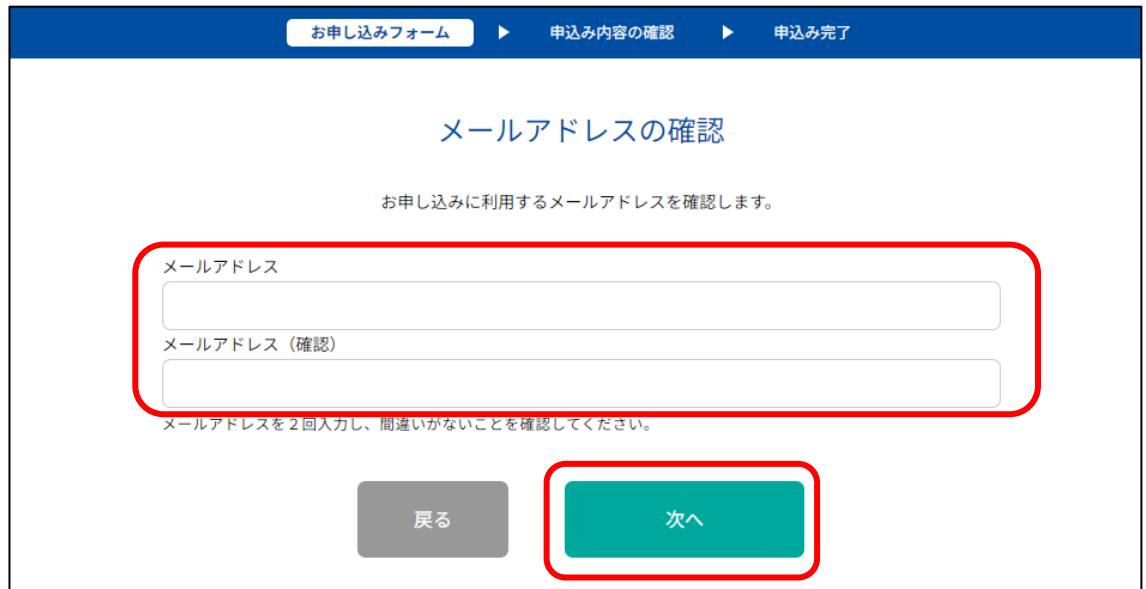

## **⑤お申込みフォームに必要事項を入力後、最下部の「次へ」を選択**

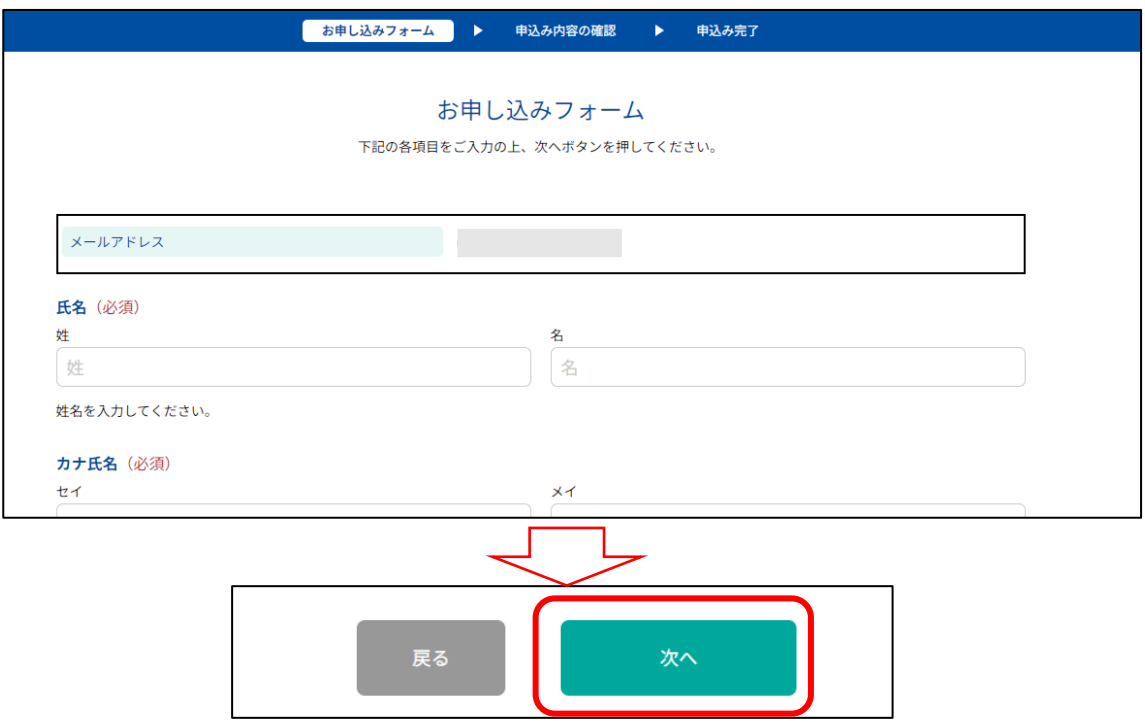

#### **⑥お申込み内容の確認後、最下部の「申込実行」を選択**

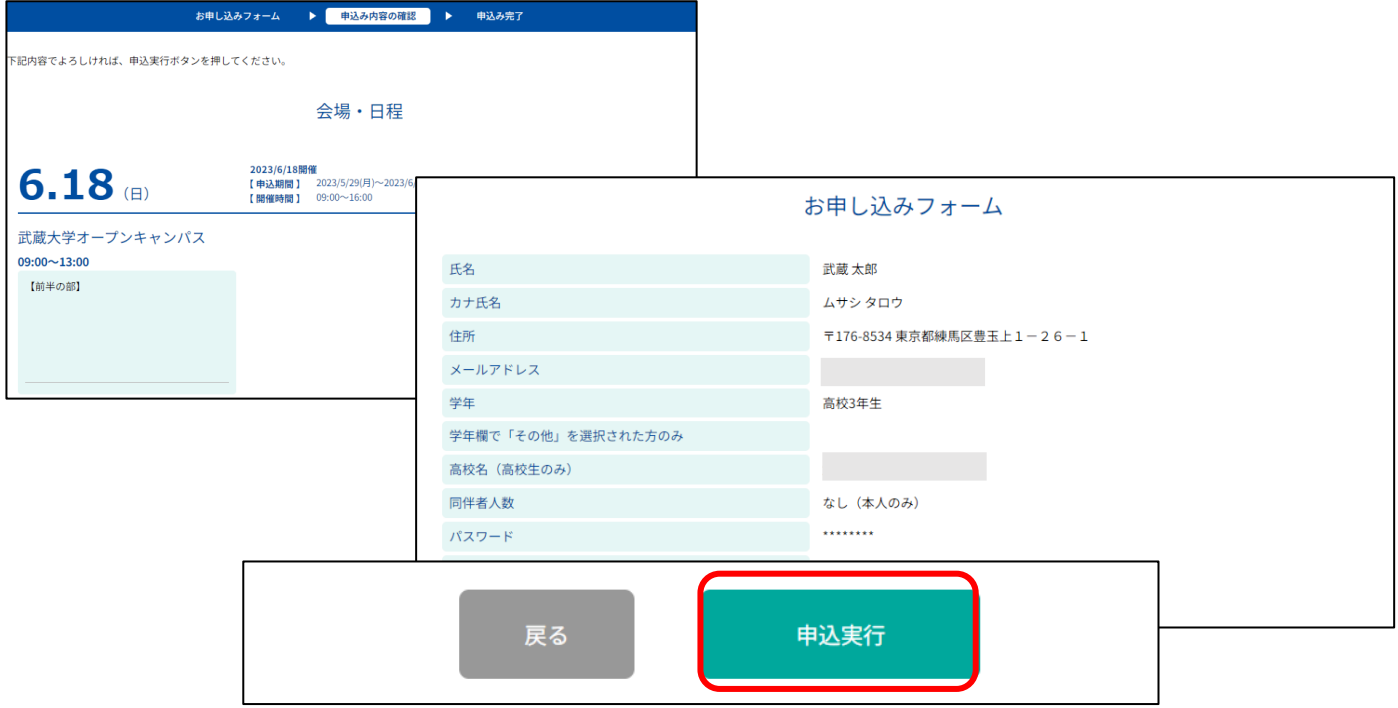

#### **⑦申込完了です。登録したメールアドレスに「お申込完了メール」が届きます。**

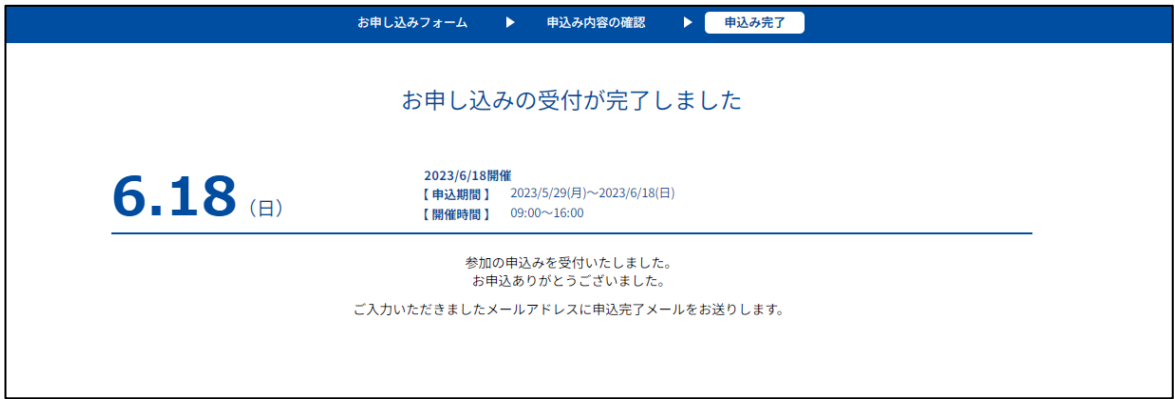

## **⑧「お申込完了メール」から「マイページ」にアクセスして受講票を確認してください。**

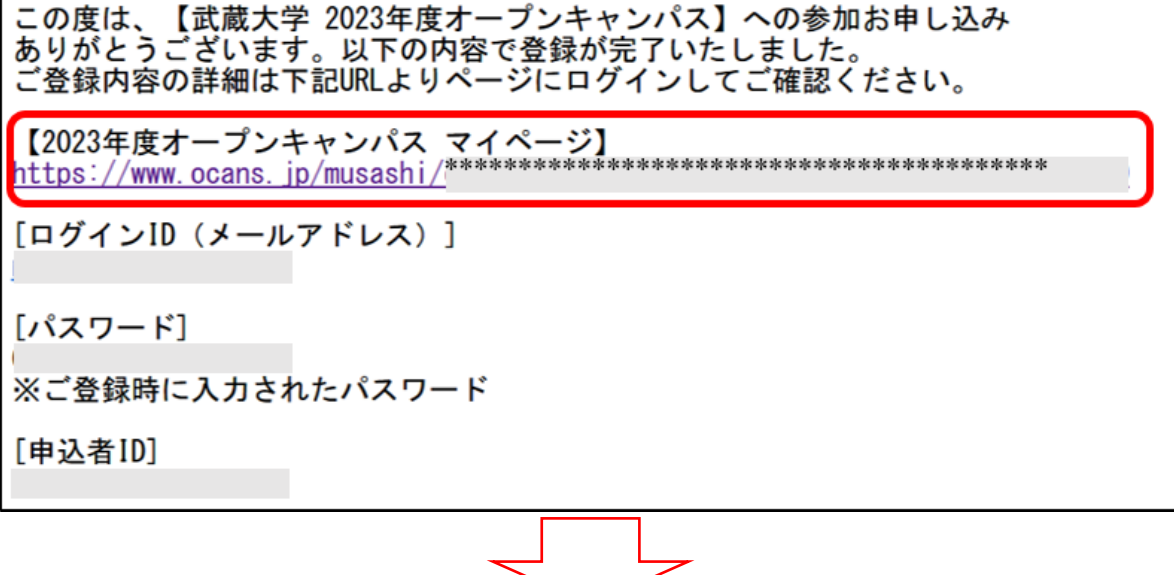

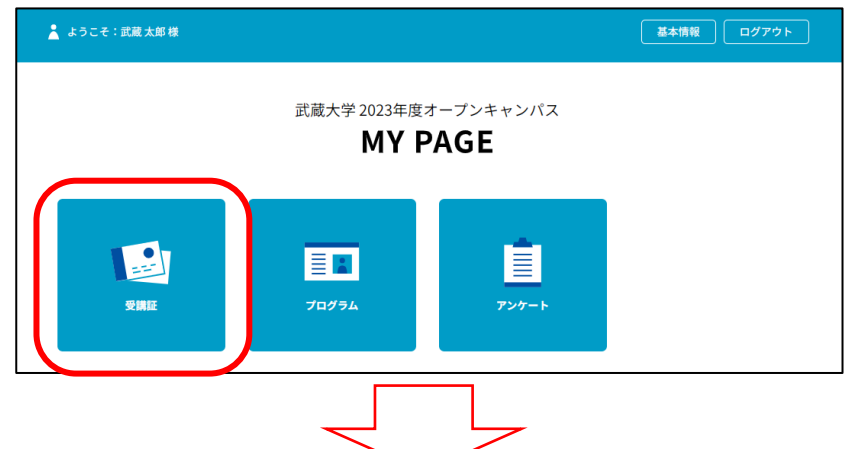

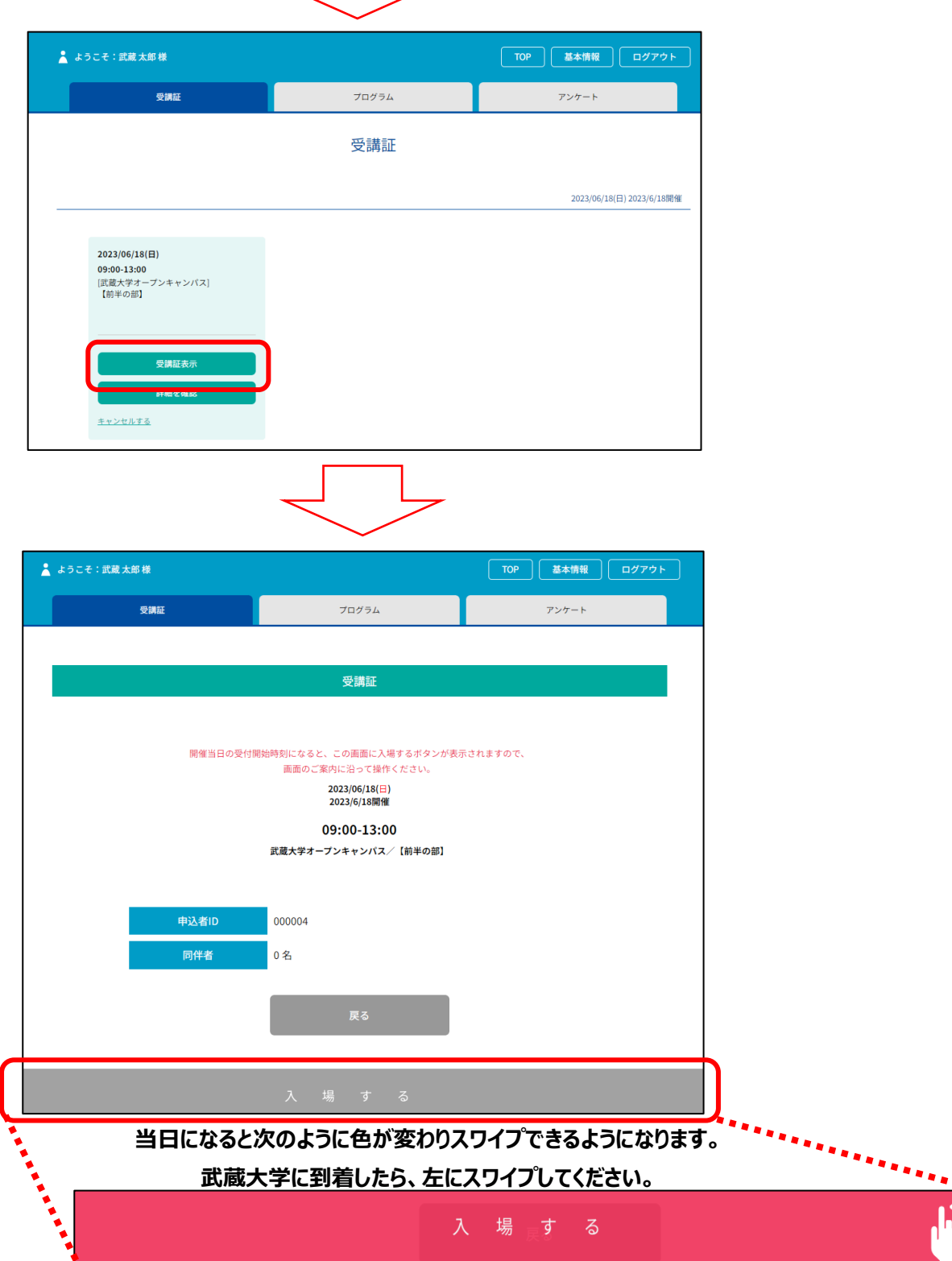

4

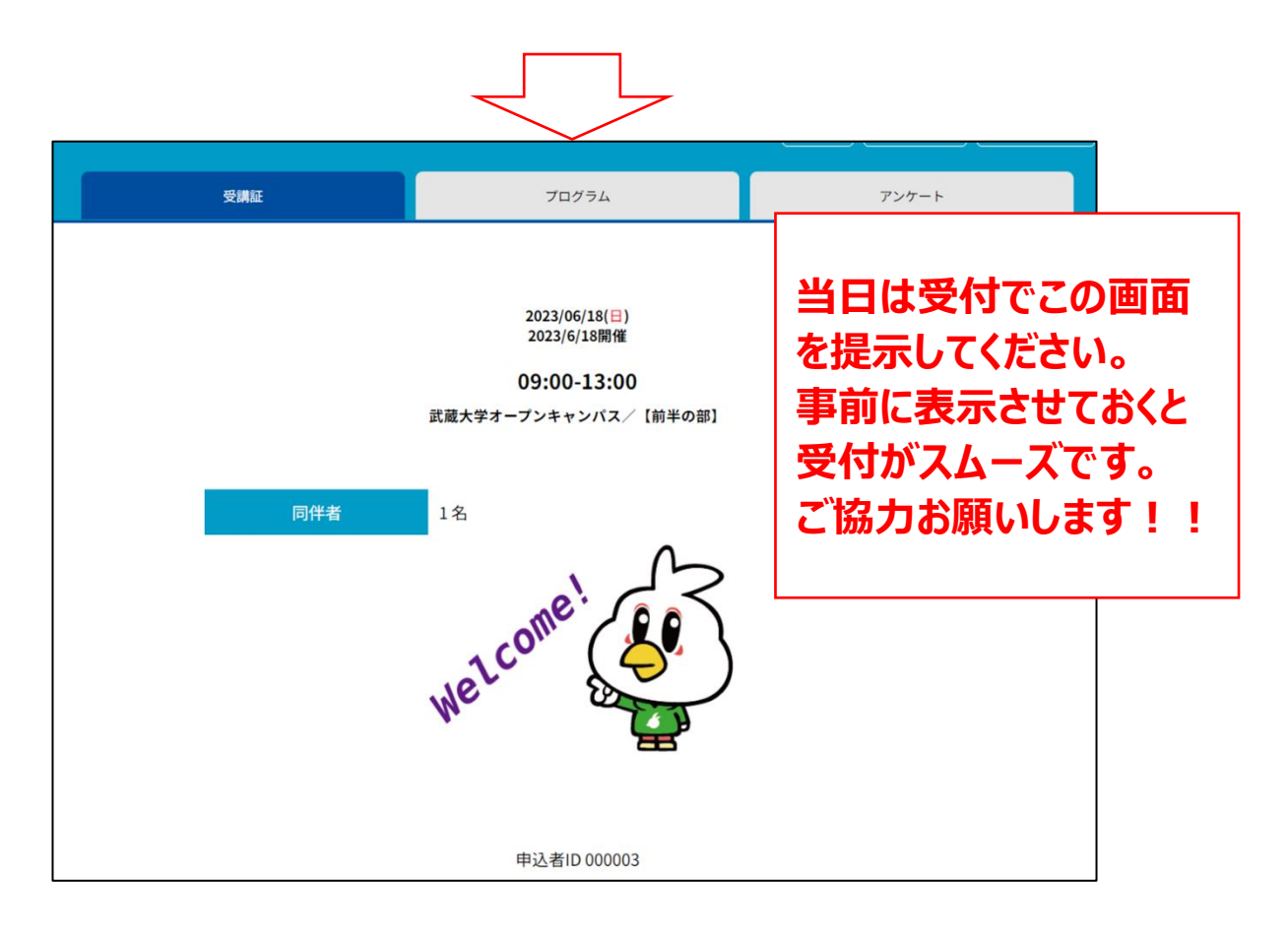

**ご不明点は武蔵大学アドミッションセンターへお問い合わせください。**

# **TEL: 03-5984-3715**

**E-mail: nyushi@musashi.ac.jp**

**皆様にお会いできることを楽しみにしております!**